## **Connecting to Socrative Room**

- 1. Go to<https://b.socrative.com/login/student/>
	- a. You will see the following screen:

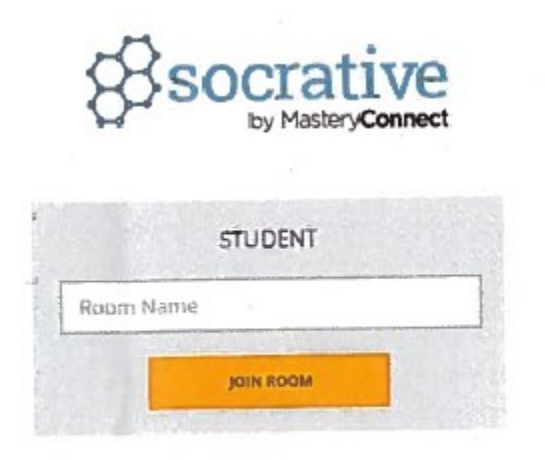

- 2. For Room Name enter **AMP1** and click Join Room
- 3. You will now be able to submit your input for all the subcommittees